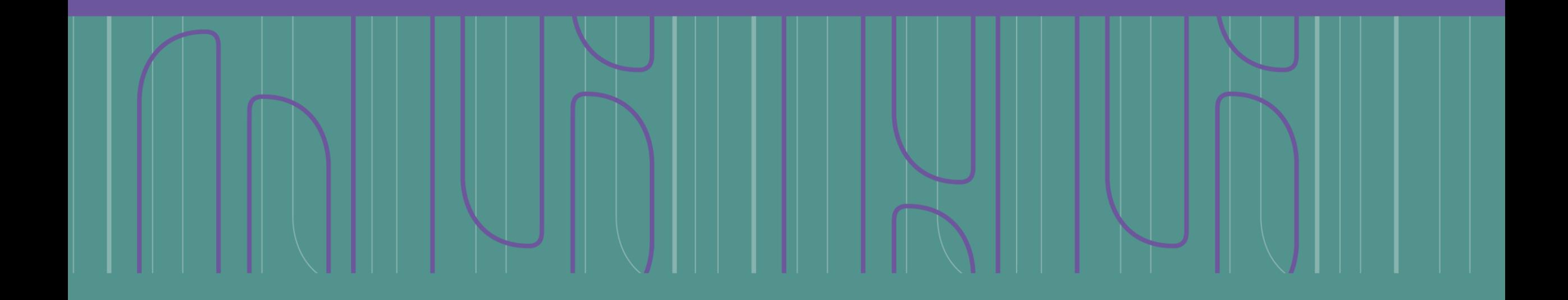

### Instructivo paso a paso **solicitar información pública**

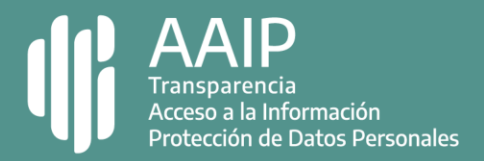

## **Paso 1: ingresar a Trámites a Distancia (TAD)**

#### 

Podés ingresar validando tu identidad con AFIP, DNI, ANSES, NIC o Mi Argentina.

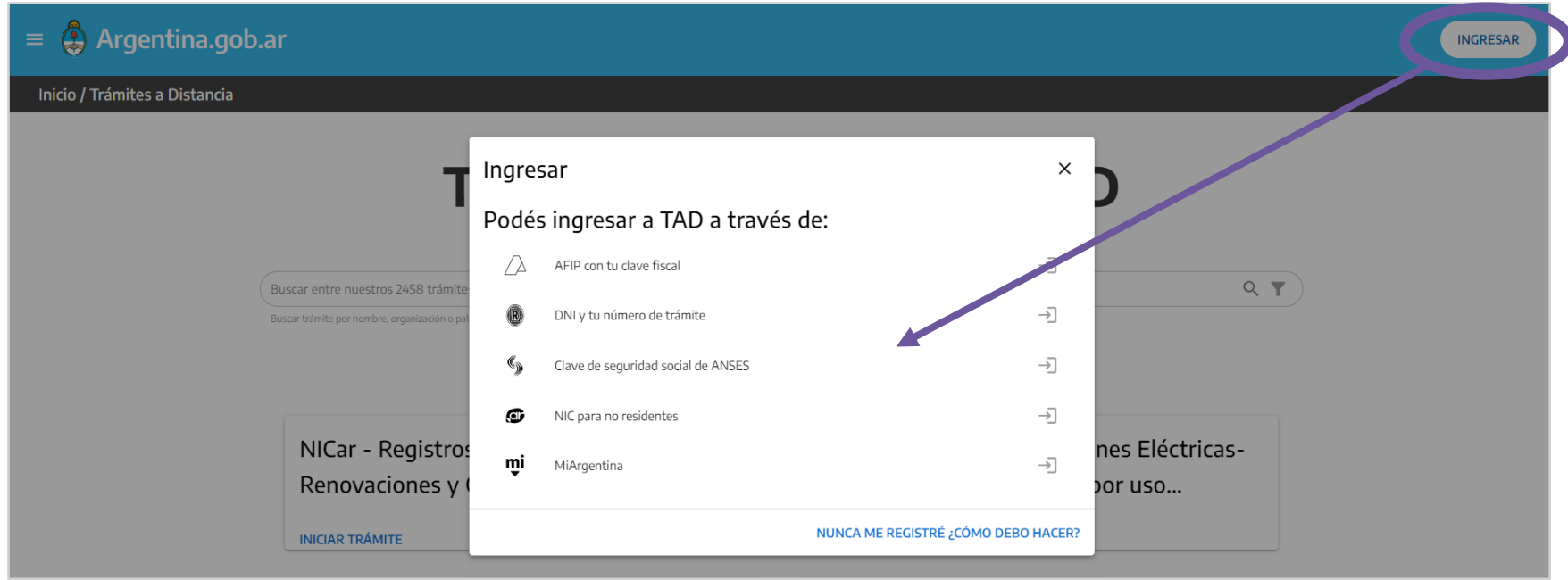

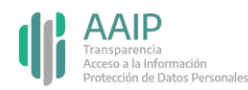

### **Paso 2: buscar e iniciar el trámite**

Podés encontrar el trámite completando el nombre del mismo en el buscador o ubicando a la Agencia de Acceso a la Información Pública en el menú izquierdo de organismos.

#### Acceso a la Información Pública

#Con DNI #Agencia de Acceso a la Información Pública - AAIP #Participación ciudadana y Derechos

El trámite permite garantizar el efectivo ejercicio del derecho de acceso a la información pública con el objetivo de promover la participación ciudadana y la transparencia de la gestión pública. Todas las personas físicas o jurídicas pueden solicitar información pública sin necesidad de explicar el motivo de su pedido.

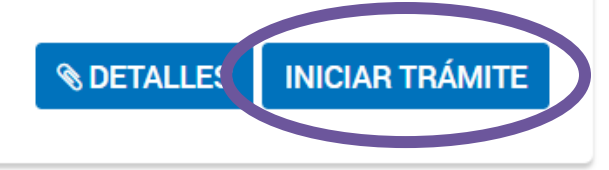

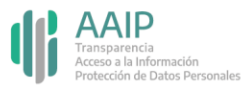

### **Paso 3: verificar los datos personales**

#### $\blacksquare$ Œ

Chequeá que sean correctos tus datos, sino podés clickear en "editar" para modificarlos. Luego, presioná "continuar".

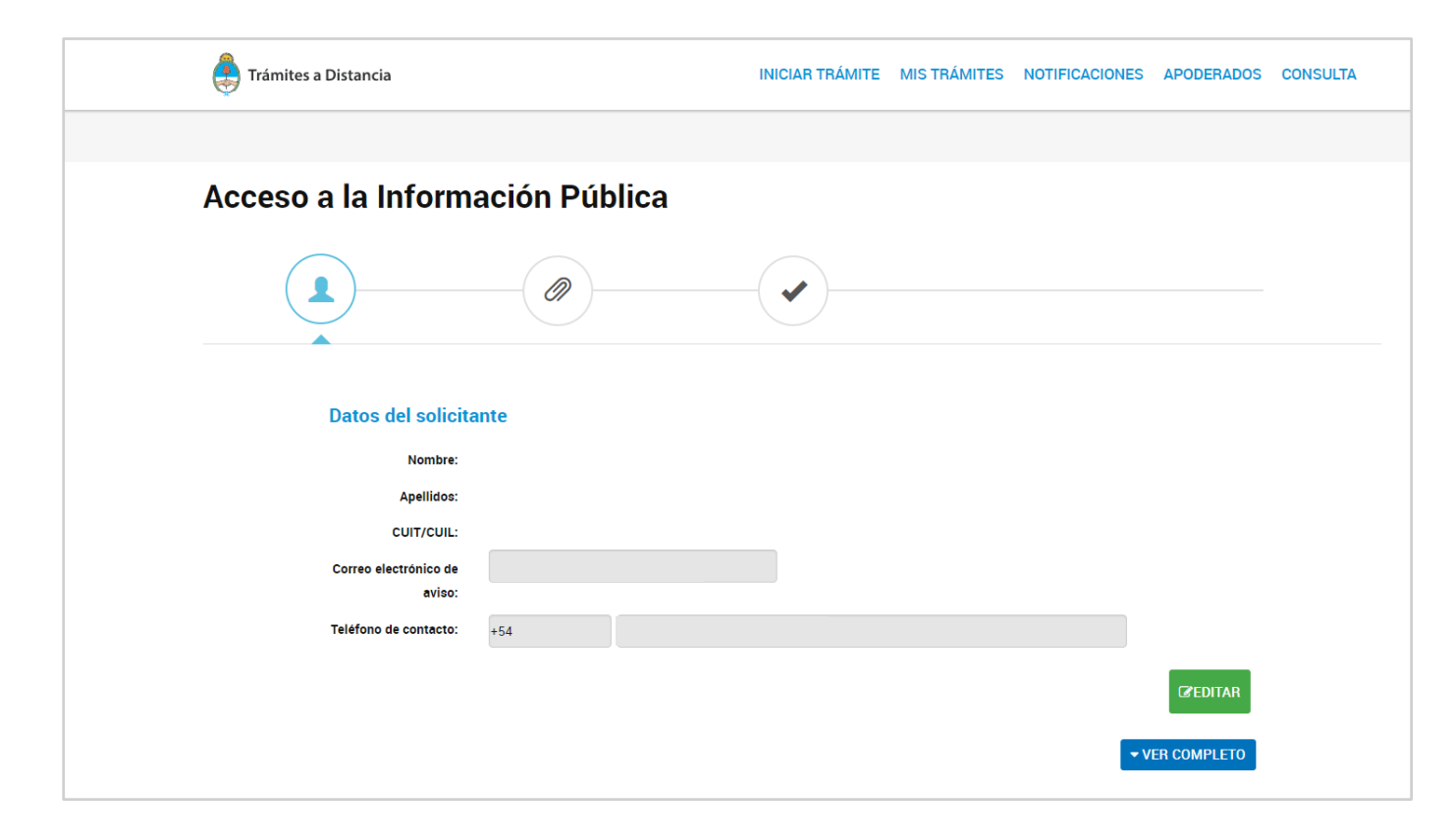

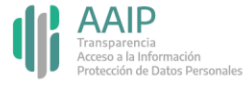

### **Paso 4: completar los datos del trámite**

#### 

Indicá el título y la descripción de la solicitud. Si excede los 2.500 caracteres, podés adjuntar un documento con el texto en "descripción extendida de la solicitud de información".

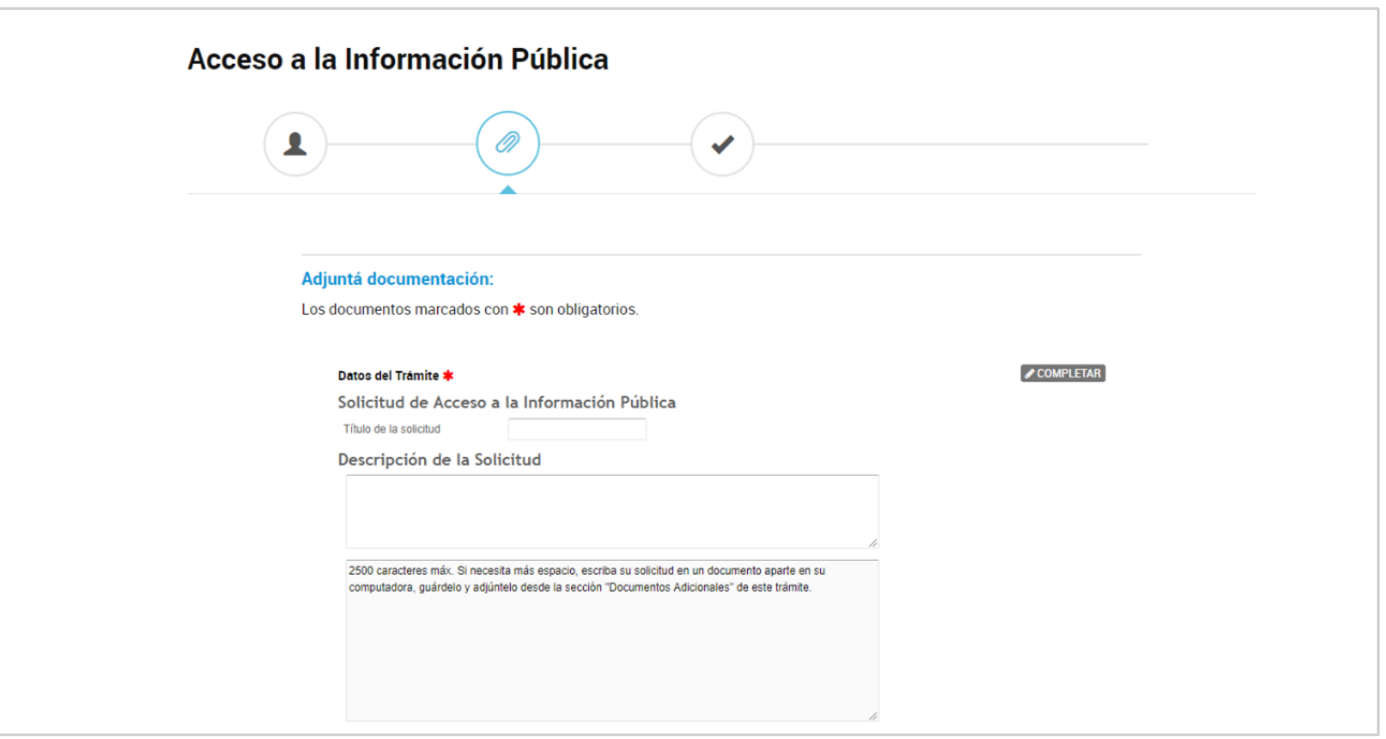

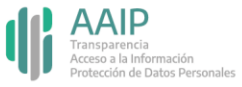

## **Paso 4: completar los datos del trámite**

Indicá la dependencia a la cuál solicitas la información.

Si no encontrás el organismo o no sabés a quién corresponde la solicitud, elegí la opción "no sé a qué organismo dirigirme".

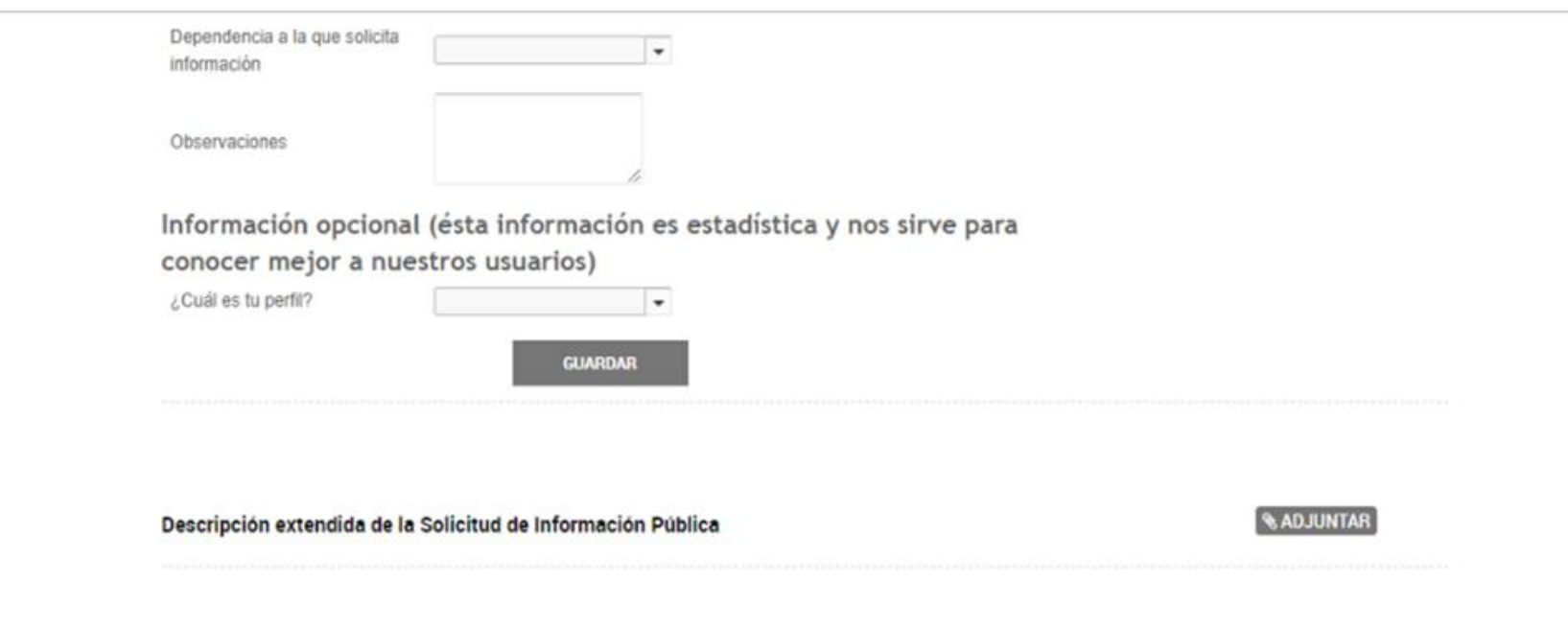

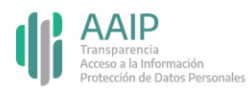

### **Paso 5: confirmar el trámite**

#### \*\*\*\*\*\*\*\*\*\*\*\*\*\*\*\*\*\*\*\*\*\*\*\*\*\*\*\*\*

Una vez presionado el botón de confirmar, un cartel te indicará que el trámite se inició con éxito.

Para realizar el seguimiento del mismo, podés ingresar a "Mis trámites – iniciados".

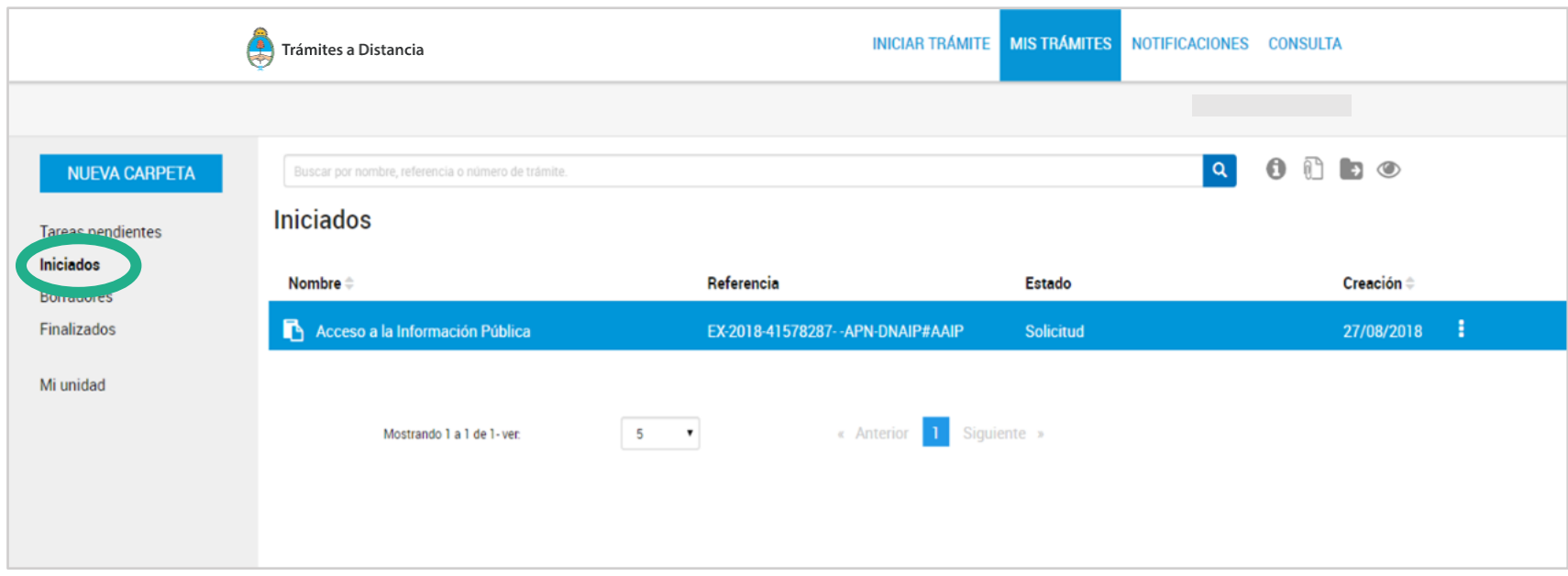

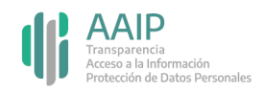

# **Trámite en modalidad presencial**

- **El Ubicá el organismo** que sabés o creés que posee la información que buscás. Conocer dónde presentarlo facilita el trámite, pero si no estás seguro a dónde dirigirlo, no te preocupes: todas las Mesas de Entradas del Estado pueden recibirlo y redireccionarlo.
- Dirigí una Nota a la Mesa de Entradas del organismo que elegiste en el punto anterior. Recordá detallar claramente la información que necesitás y poner tus datos de contacto para recibir la respuesta.
- **· Guardá la identificación** de tu trámite para poder hacer su seguimiento.

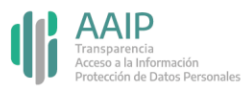

### **Trámite por correo postal o electrónico**\*\*\*\*\*\*\*\*\*\*\*\*\*\*\*\*\*\*\*\*\*\*\*\*\*\*\*\*\*\*\*\*\*\*

También podés enviar la solicitud de acceso a la información pública a la dirección de correo postal de la Mesa de Entrada o al correo electrónico del Responsable de Acceso a la Información Pública del organismo que sabés o creés que posee la información que buscás.

Esta información se encuentra disponible en la sección "Pedinos información" de Transparencia Activa.

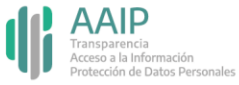

## **Dudas y/o consultas**

#### 0000000000000000000000000

Cualquier duda, consulta o inconveniente con el trámite, enviá un correo electrónico a:

### accesoalainformacion@aaip.gob.ar

O ingresá a la Mesa de ayuda de Trámites a distancia para ver el manual de usuario, los tutoriales y las preguntas frecuentes de esta plataforma:

### <https://tramitesadistancia.gob.ar/static/ayuda.html>

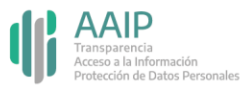

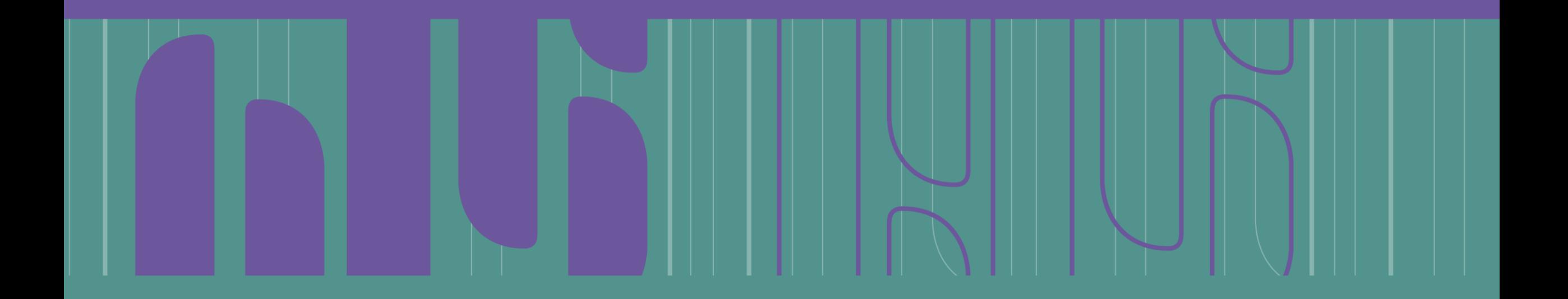

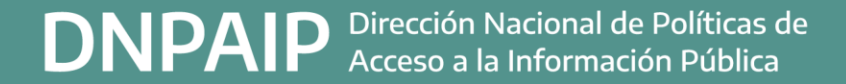

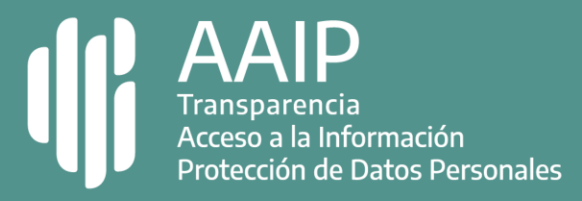